# **Sort Jira entities**

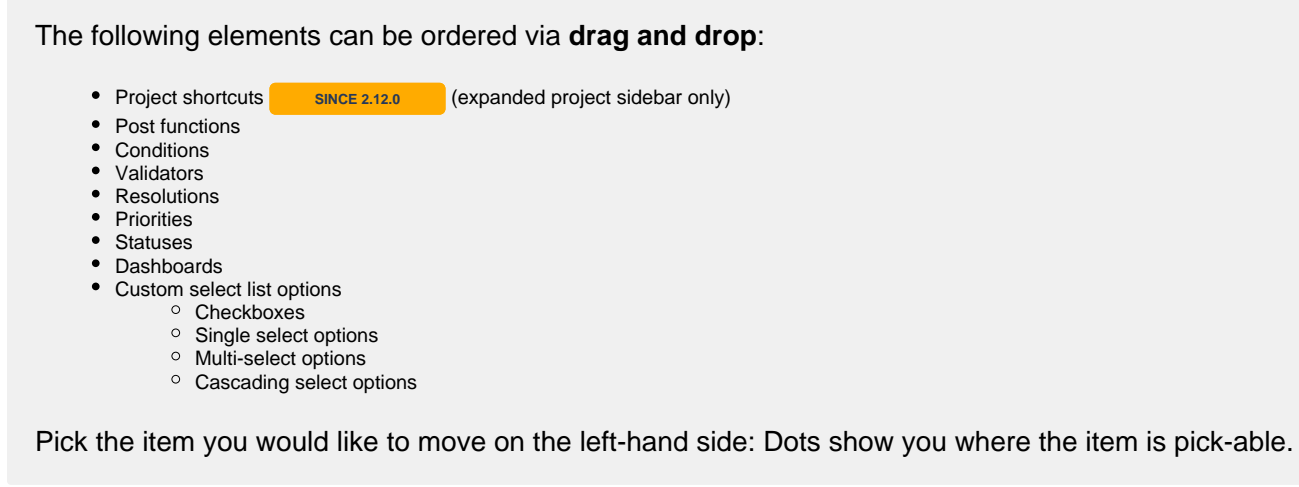

## **Dashboards**

#### Head over to **Dashboards Manage dashboards**

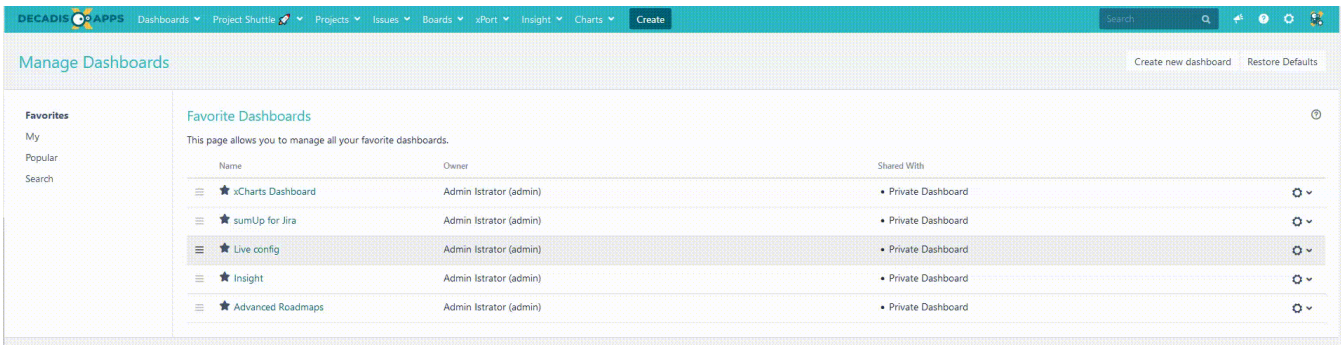

### **Priorities**

Head over to Jira administration (cog icon) Issues **Priorities**

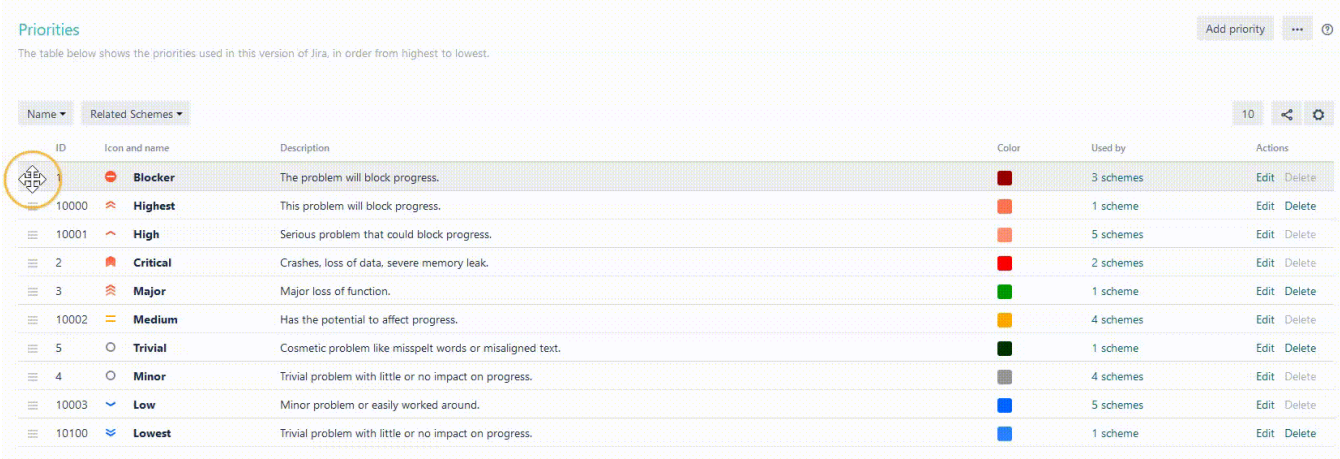

## **Resolutions**

Head over to Jira administration (cog icon) Issues Under issue attributes **Resolutions**

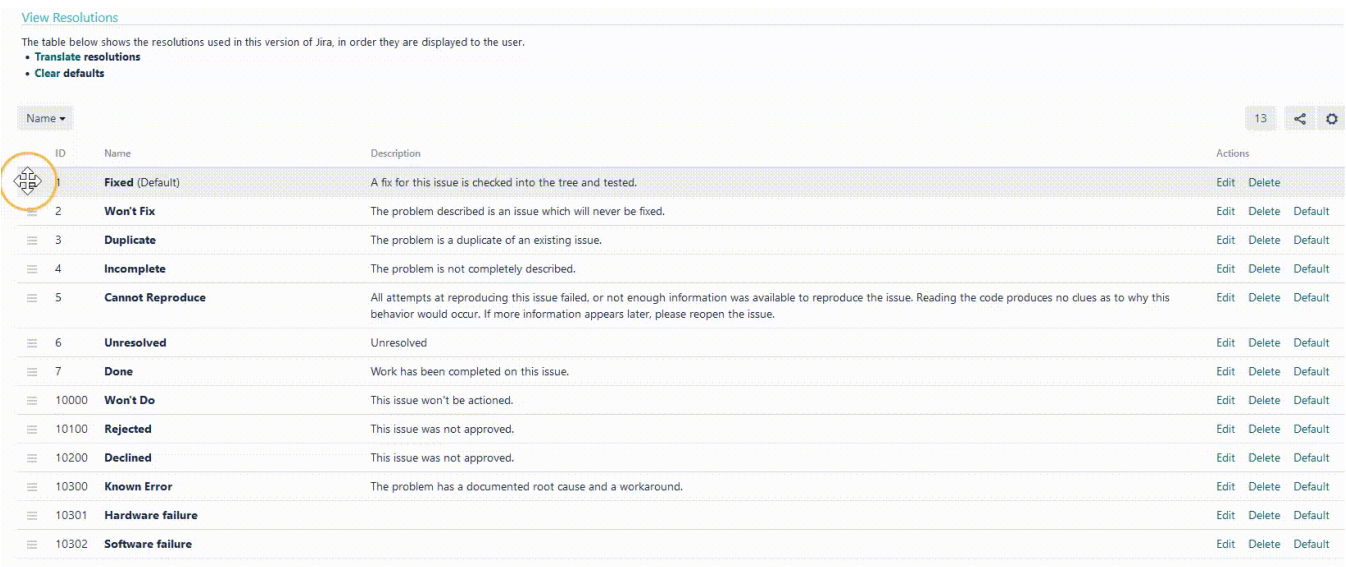

To learn more about what you can do with the **drag and drop functionality**, visit the following pages:

- [Reorder custom field options with drag and drop](https://apps.decadis.net/display/ATJ/Reorder+custom+field+options+with+drag+and+drop)
- [Reorder project shortcuts with drag and drop](https://apps.decadis.net/display/ATJ/Reorder+project+shortcuts+with+drag+and+drop)
- [Reorder statuses with drag and drop](https://apps.decadis.net/display/ATJ/Reorder+statuses+with+drag+and+drop)
- [Reorder transitions with drag and drop](https://apps.decadis.net/display/ATJ/Reorder+transitions+with+drag+and+drop)
- [Reorder workflow functions with drag and drop](https://apps.decadis.net/display/ATJ/Reorder+workflow+functions+with+drag+and+drop)

If you still have questions, feel free to refer to our [support](https://apps.decadis.net/display/DECADIS/Support) team.